## iWay Software How-to's

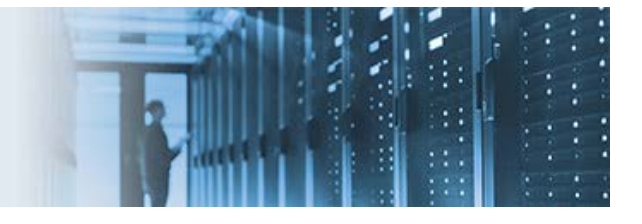

## **Accessing a NetSuite Web Service**

This topic describes how to access a NetSuite web service using an iWay Integration Application (iIA) and integrate the NetSuite ERP with IBM iSeries using iWay Service Manager (iSM) Version 7.0.x.

For demonstration purposes, a non-blocking HTTP (nHTTP) channel is used as a replacement for the actual NetSuite web service provider. However, a NetSuite URL can be substituted in the iWay nHTTP Emitter. The objective is to move data returned from the web service/ nHTTP call to an Oracle database hosted in IBM iSeries.

The *user\_samples.zip* archive file that is provided with this how-to contains the following components:

- **WSEMP.wsdl** Web Service Definition Language (WSDL) file referenced by the nHTTP channel (web service provider)
- **WServiceApp.iia** iWay Integration Application (iIA)
- **WService\_Integration\_Template.ita** iIA Template

Before continuing, download and extract the *user\_samples.zip* archive file to a location on your file system, which you can then import into iWay Integration Tools (iIT).

\_\_\_\_\_\_\_\_\_\_\_\_\_\_\_\_\_\_\_\_\_\_\_\_\_\_\_\_\_\_\_\_\_\_\_\_\_\_\_\_\_\_\_\_\_\_\_\_\_\_\_\_\_\_\_\_\_\_\_\_\_\_\_\_\_\_\_\_\_\_\_\_\_\_\_\_\_\_\_\_\_\_\_\_\_\_\_\_

The application in this scenario is initially invoked by a Schedule provider, which calls the *testNHTTP* process flow, and retrieves data from NetSuite when a web service call is received from a *consumer*. The *consumer* of this web service can be any web service client, such as SoapUI or an iWay nHTTP Emitter.

In the NetSuite environment, the HTTP Header value must be specified for the *User-Agent* parameter using the SREG Service (com.ibi.agents.XDSREGAgent), as shown in the following image.

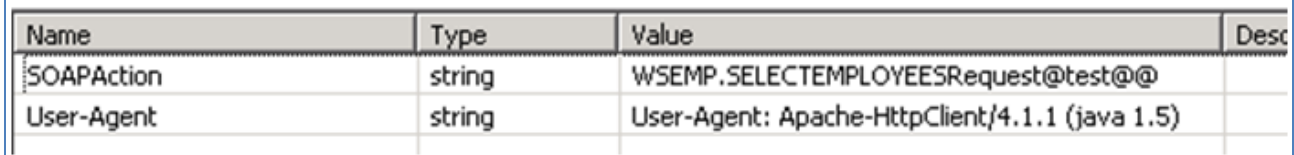

**Note:** The HTTP Header value must also be set for the *SOAPAction* parameter to specify the method of the web service to be consumed.

**Note:** You must set the *Type of variable* parameter within the Set Special Registers agent (com.ibi.agents.XDSREGAgent) to *hdr*, as shown in the following image.

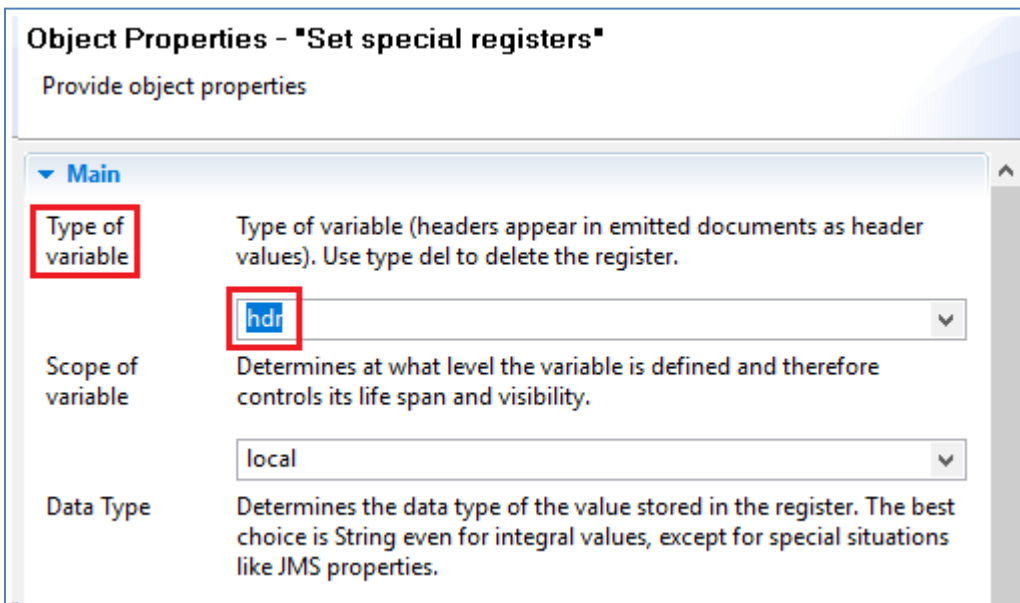

The nHTTP channel points to the associated WSDL using the *Document Root* and *Default Page* fields, as shown in the following image.

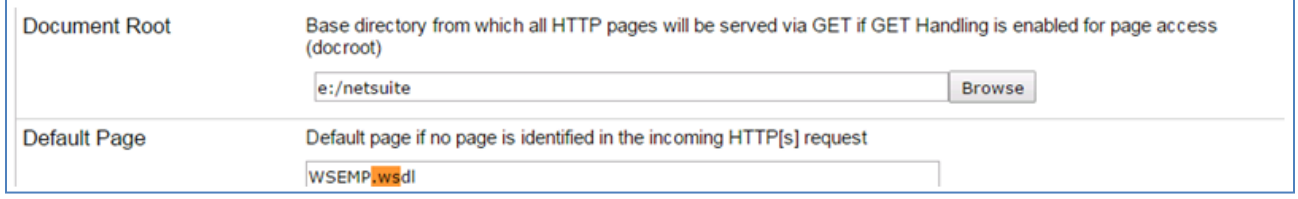

Once the process flow receives the data and a response is received, the iWay nHTTP Emitter places the input document on the bus (wire) where the Decision Test object validates the data, as shown in the following image.

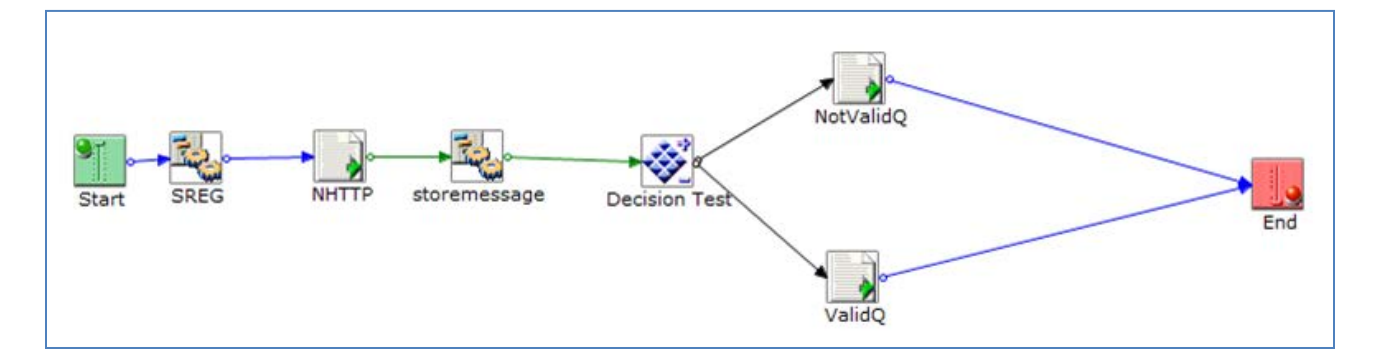

For example, if EMPLOYEE\_ID is less than 200 (*\_xpath(//EMPLOYEE\_ID)*), then the data will be placed in an internal queue that is labeled as *ValidQ*. Otherwise the data is placed in an internal queue that is labeled as *NotValidQ*.

When a message is received by *ValidQ*, it is processed further by another process flow (*SQLFLOW*), which is called automatically, as shown in the following image.

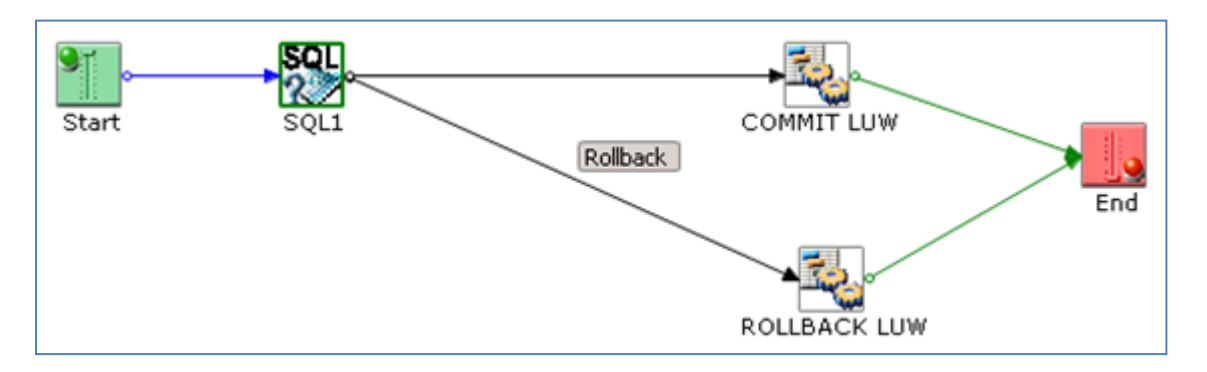

This process flow invokes an SQL REQUEST operation to insert the *EMPLOYEE\_ID* and *EMPLOYEE\_NAME* fields in the database management system (DBMS) using a stored procedure in Oracle.

If the stored procedure generates an exception, then the transaction is rolled back, as indicated by the *ROLLBACK LUW* service object in the process flow. Otherwise, the data is committed, as indicated by the *COMMIT LUW* service object in the process flow.